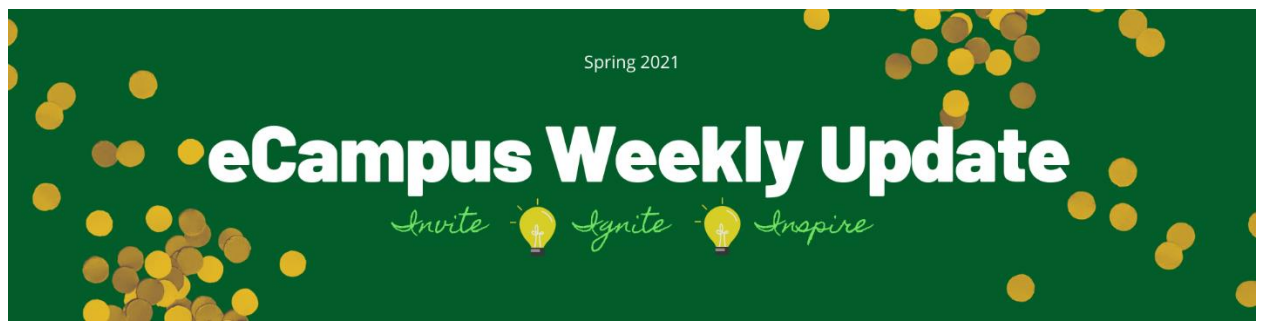

# This Week on the Ohlone eCampus

### Week of February 15, 2021

## Focus Topic: The (Student) View

We've heard from quite a few students over the past few weeks so we thought we would share some suggestions that will benefit both you and your students.

**Issue #1:** *The teacher says the page is there in the module but I don't see it!* **Resolution:** The page was published but the module was not. Make sure that both module AND page are published (green circle with the check mark inside). **Teacher Hack:** Use the "Student View icon" now located at the top right of every page, to make sure students are able to see the page.

**Issue #2:** *I can never find the ConferZoom link. There are all these things that I don't even know what they are in the left navigation bar.* **Resolution:** Remove links you won't be using in your course so there is less confusion for students. Instructions for managing the Course Navigation links.

**Issue #3:** *My Dashboard is full of course cards and I'm only using a few. How can I customize my Dashboard?* **Resolution:** Students and faculty have control over the course cards that show up on their dashboard. To remove a course card from your dashboard, go to **Courses > All Courses.** Locate the shells you don't want to show up on your Dashboard and click on the colored star icon. This will remove the color, which will remove the course from your Dashboard. Complete Canvas Guide for customizing course list. Please note, at least one course has to be starred or all course cards will continue to appear.

**Issue #4:** *I keep getting course notifications. How do I make that stop?* **Resolution:** You can set notifications so they affect all courses the same way, globally, or you can change them for individual courses. In this case, you will want to change the notification settings for those courses you no longer want to hear from. You will do this from within each of those courses. This Canvas Guide will tell you (and your students) how to do that.

### Professional Development:

Instructor Training: Respondus LockDown Browser – February 17, 22 and 25 - Register

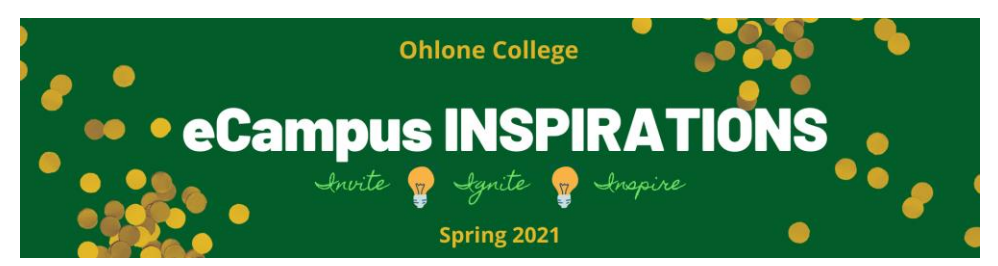

## eCampus Inspirations – Continue to Learn with Us

Inspiration workshops are held every other week on Wednesdays and Thursdays. Upcoming topics include more on groups (February 24 & 25) and Adobe Spark Video (March 10 & 11). Complete semester schedule is available on the eCampus website.

# General Office Hours

It's been awful slow during Office Hours this past week so we're going to scale back to one day per week. Someone will be available in [Zoom](https://cccconfer.zoom.us/j/98610274940) on **THURSDAYS FROM 3:00 – 5:00 PM** beginning February 18. Of course, we're always here to help so don't hesitate to schedule one-on-one support with someone from the eCampus team if you need help or have a question. Simply [submit](https://ohlone.formstack.com/forms/canvas_support_for_faculty) an IT ticket and let us know what you need. Be sure to include a few days/times you are available, and we'll assign someone from the eCampus team to work with you. Your success is our primary concern!

### Mindful Minute

They call it "practice" for a reason. It's hard and it takes a commitment to show up every day, even when you don't feel like it. But just like practicing your tennis stroke or bocci roll, each practice session improves the outcome the next time you play. Committing to a regular mindfulness and meditation practice helps you exercise your attention and centering "muscles". The more you invite your attention back to the breath and sink back into a relaxed state, the stronger the connection between breath and relaxation becomes. All you have to do is show up – for one minute or one hour. Make the commitment to be there for yourself every day. Then...just breathe. Inhale. Exhale. Repeat. You'll be glad you did.

# Coming Soon! eCampus Spring Break Camp – March 23 – 25, 2021

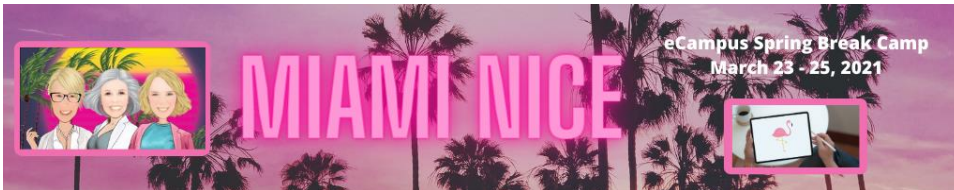

Two action packed camps focused on Universal Design for Learning concepts and Rethinking Assessment. Details forthcoming.

# Notes from Mary

Taking a bit of a break this week. We'll see you next week.